## **How to access Office 365 email and applications**

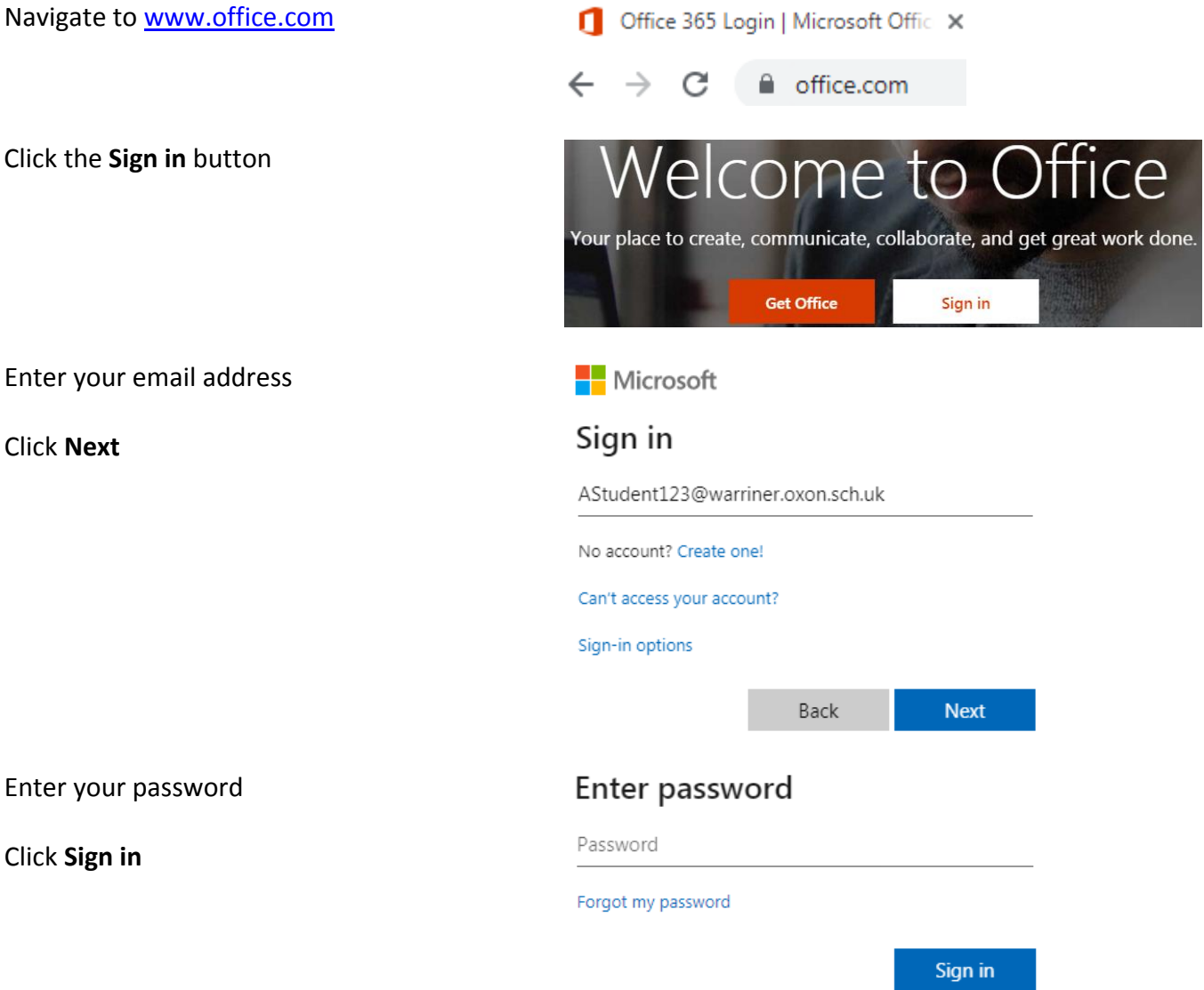

Once logged in, you will see the landing page which gives access to email and various applications

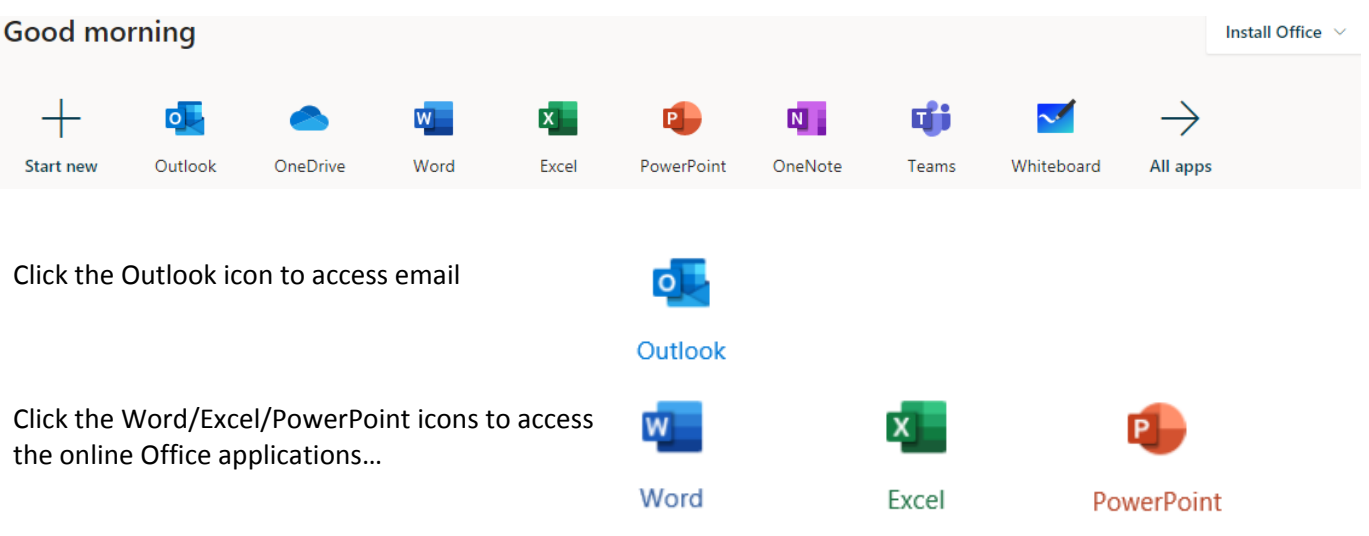

Office 365 apps

Includes Outlook, OneDrive for Business,  $\underline{\Downarrow}$ Word, Excel, PowerPoint, and more.

## Follow the instructions to run the setup file

## Just a few more steps...

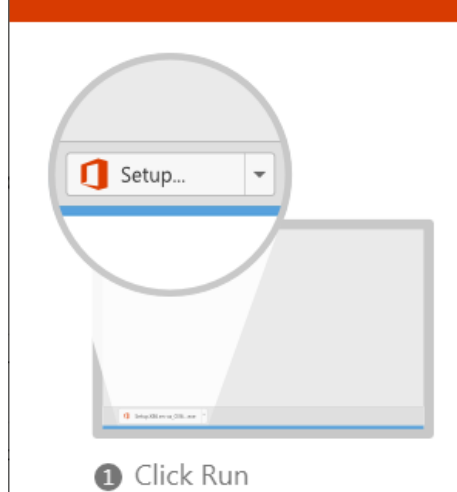

Click the Setup file at the bottom of the

screen.

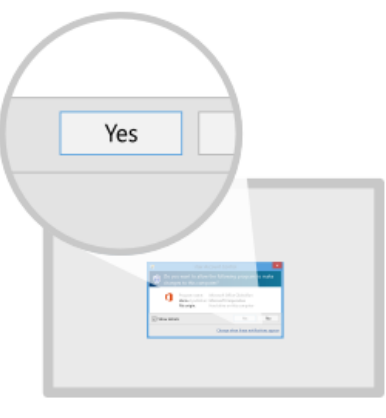

Say "yes" Click Yes to start installing. Activate Office To antiquity Office, weight the ex-

Stay online

After installation, start Office and sign in with the account you use for Office 365: